# **Vostro 3710**

Konfiguracja i dane techniczne

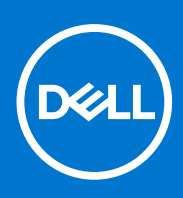

**Model regulacji: D17S Typ regulacji: D17S003 Marzec 2022 r. Wer. A00**

### Uwagi, przestrogi i ostrzeżenia

**UWAGA:** Napis UWAGA oznacza ważną wiadomość, która pomoże lepiej wykorzystać komputer.

**OSTRZEŻENIE: Napis PRZESTROGA informuje o sytuacjach, w których występuje ryzyko uszkodzenia sprzętu lub utraty danych, i przedstawia sposoby uniknięcia problemu.**

**PRZESTROGA: Napis OSTRZEŻENIE informuje o sytuacjach, w których występuje ryzyko uszkodzenia sprzętu, obrażeń ciała lub śmierci.**

© 2022 Dell Inc. lub podmioty zależne. Wszelkie prawa zastrzeżone. Dell, EMC i inne znaki towarowe są znakami towarowymi firmy Dell Inc. lub jej spółek zależnych. Inne znaki towarowe mogą być znakami towarowymi ich właścicieli.

# Spis treści

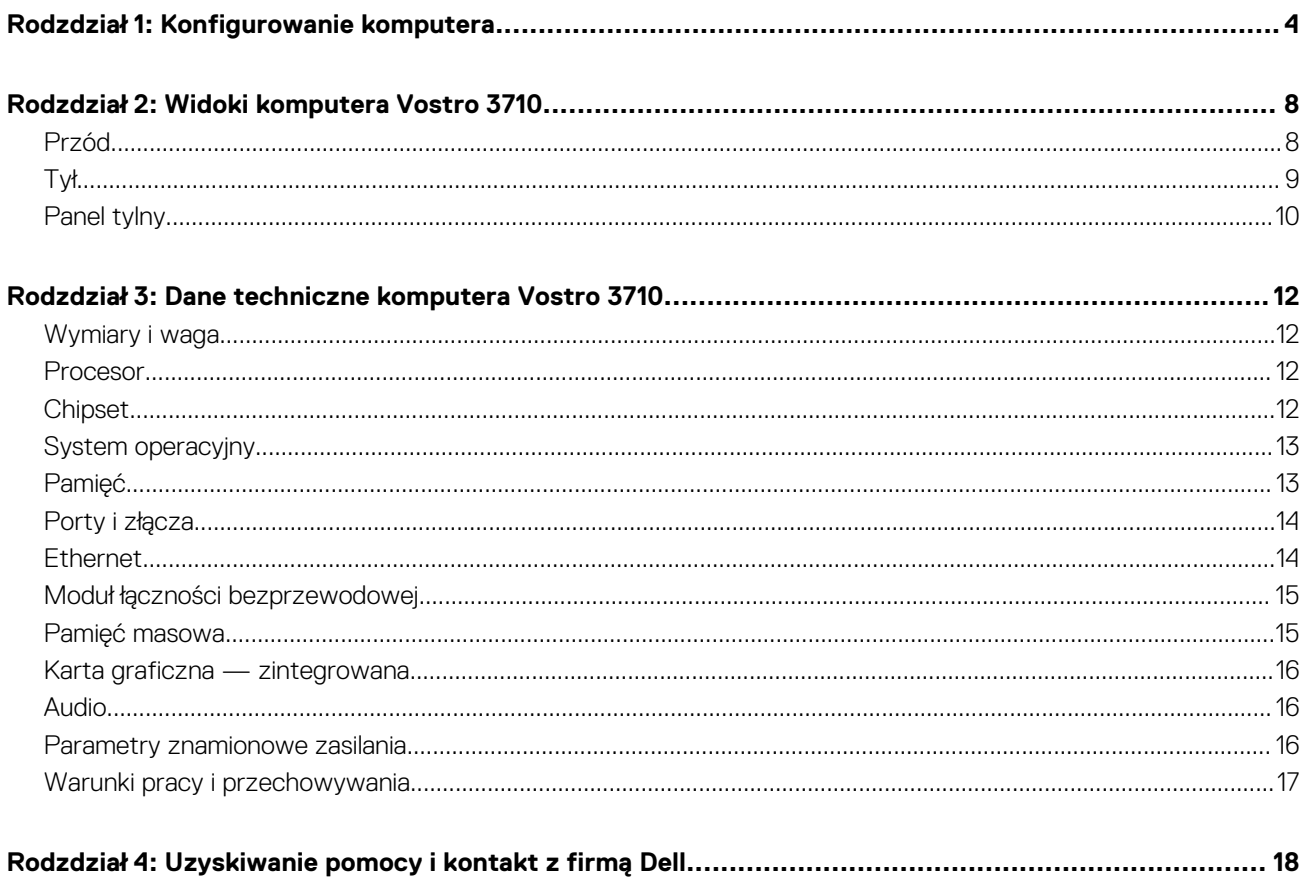

# **Konfigurowanie komputera**

**1**

<span id="page-3-0"></span>**UWAGA:** W zależności od zamówionej konfiguracji posiadany komputer może wyglądać nieco inaczej niż na ilustracjach w tym  $\bigcap$ dokumencie.

1. Podłącz klawiaturę i mysz do portów USB w komputerze. Instrukcje podłączania bezprzewodowej klawiatury i myszy znajdują się w dokumentacji dostarczonej z tymi urządzeniami.

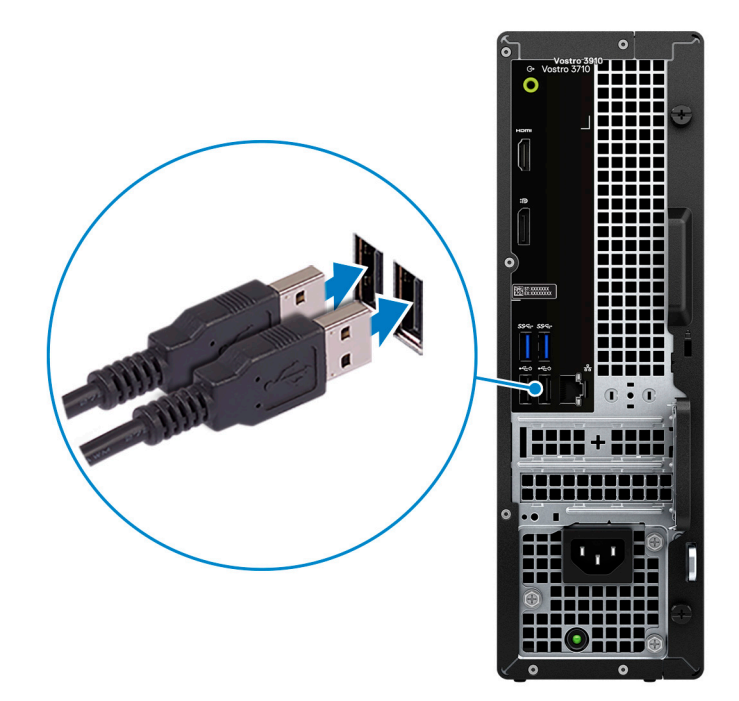

2. Połącz komputer z siecią za pomocą kabla Ethernet. Można również nawiązać połączenie z dostępną siecią bezprzewodową podczas konfigurowania systemu operacyjnego.

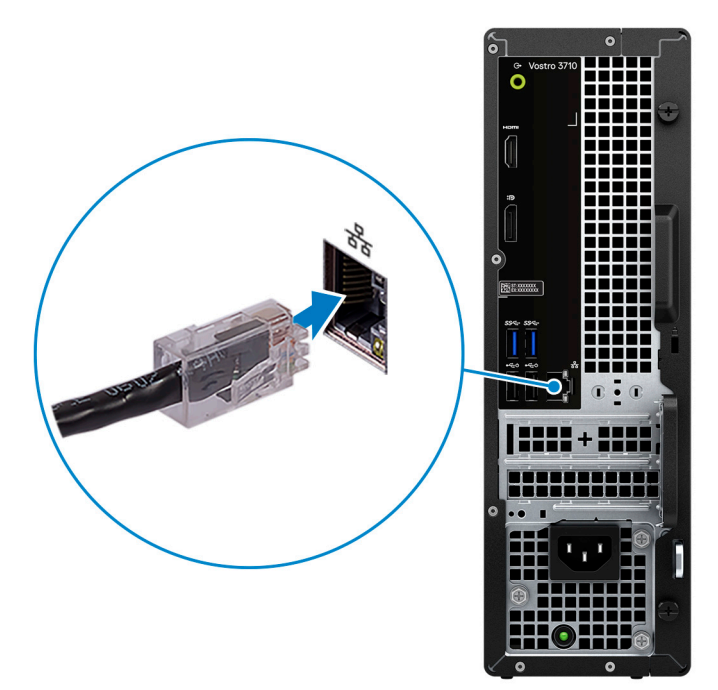

3. Podłącz monitor. Więcej informacji o konfiguracji wyświetlacza można znaleźć w dokumentacji dostarczonej z wyświetlaczem.

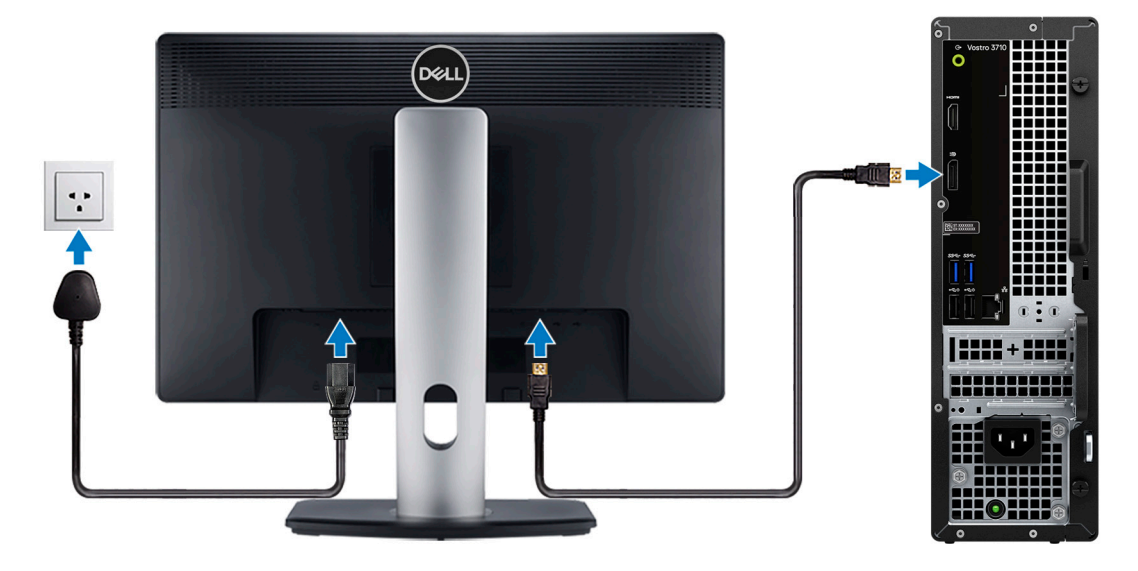

- **(i)** UWAGA: Lokalizacja podłączenia kabla do monitora może się różnić w zależności od tego, czy w komputerze zainstalowano autonomiczną kartę graficzną. Aby uzyskać optymalną wydajność grafiki, podłącz kabel do monitora do karty graficznej, jeśli jest zainstalowana.
- 4. Podłącz kabel zasilania najpierw do komputera, a następnie do gniazdka ściennego.

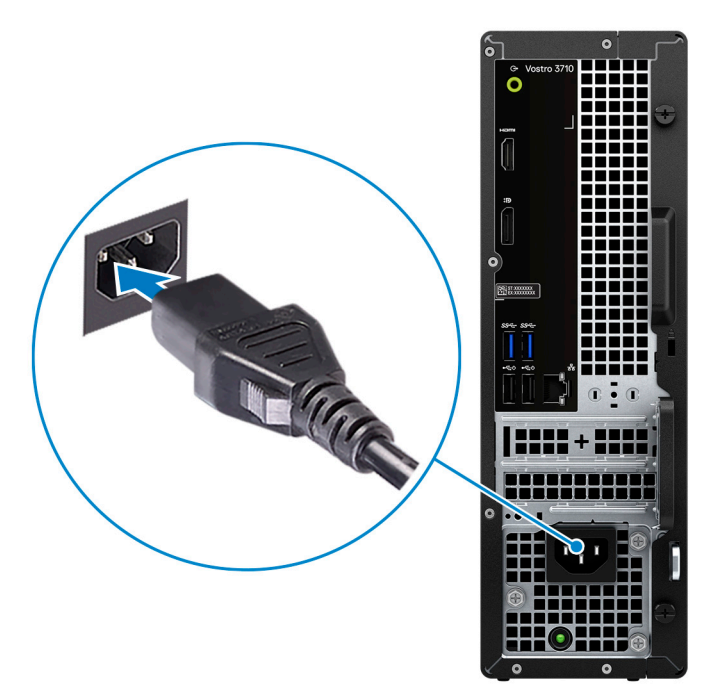

5. Naciśnij przycisk zasilania z przodu obudowy, aby włączyć komputer. W razie potrzeby naciśnij przycisk zasilania na wyświetlaczu, aby go włączyć.

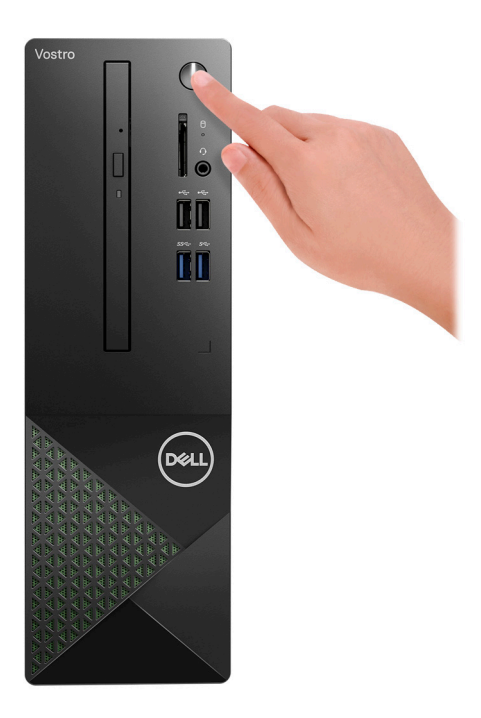

- **UWAGA:** Instrukcje podłączania głośników, drukarki i innych akcesoriów znajdują się w sekcji *Ja i mój Dell* na stronie [www.Dell.com/manuals](HTTPS://WWW.DELL.COM/SUPPORT/HOME/US/EN/04/PRODUCTS?APP=MANUALS).
- 6. Dokończ konfigurowanie systemu Windows.

Postępuj zgodnie z instrukcjami wyświetlanymi na ekranie, aby ukończyć konfigurowanie. Firma Dell zaleca wykonanie następujących czynności podczas konfigurowania:

- Połączenie z siecią w celu aktualizowania systemu Windows.
	- **UWAGA:** Jeśli nawiązujesz połączenie z zabezpieczoną siecią bezprzewodową, po wyświetleniu monitu wprowadź hasło dostępu do sieci.
- Po połączeniu z Internetem zaloguj się do konta Microsoft lub utwórz je. Jeśli nie masz połączenia z Internetem, utwórz konto offline.
- Na ekranie **Wsparcie i ochrona** wprowadź swoje dane kontaktowe.
- 7. Zlokalizuj aplikacje firmy Dell w menu Start systemu Windows i użyj ich zalecane.

### **Tabela 1. Odszukaj aplikacje firmy Dell**

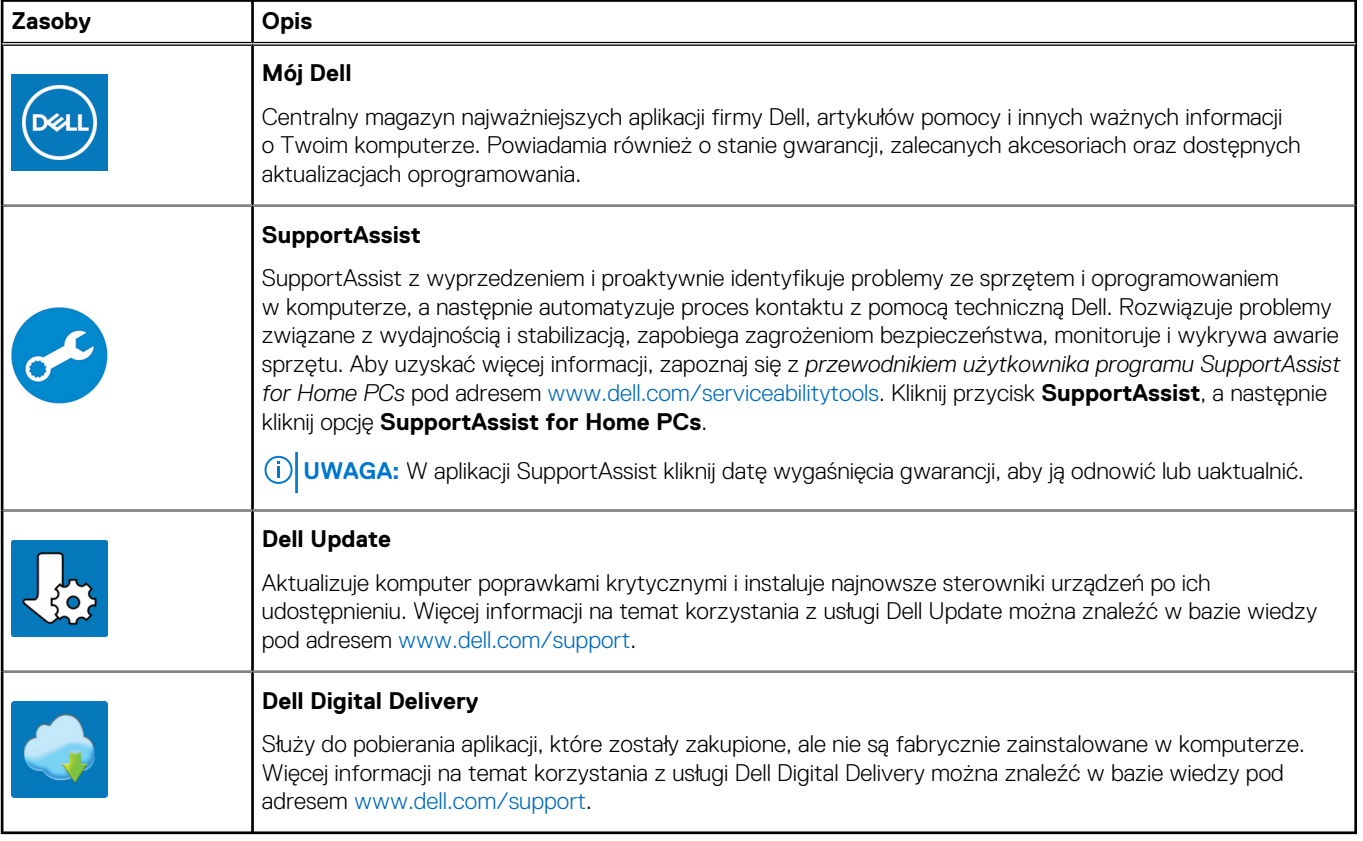

# **Widoki komputera Vostro 3710**

### <span id="page-7-0"></span>**Przód**

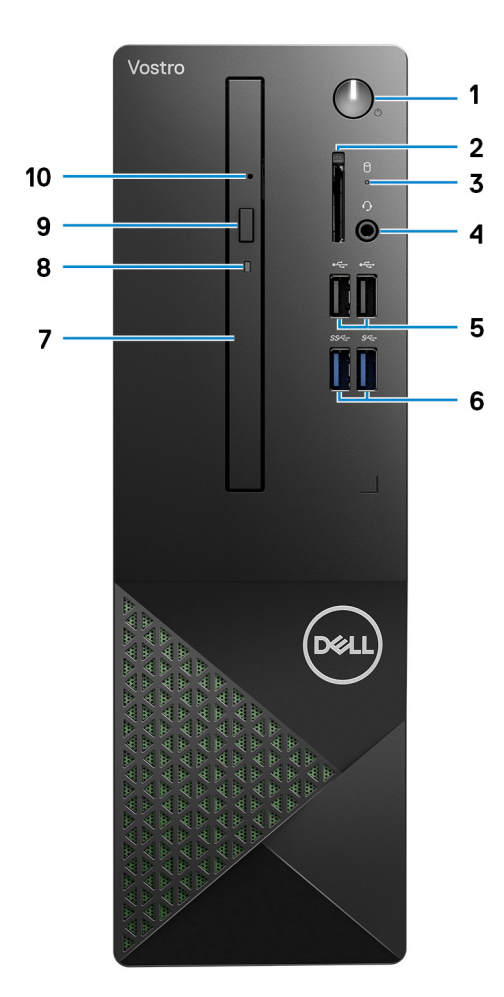

### 1. **Przycisk zasilania**

Naciśnij, aby włączyć komputer, jeśli jest wyłączony, w trybie uśpienia lub hibernacji.

Naciśnij, aby komputer przeszedł do stanu uśpienia, jeśli jest włączony.

Naciśnij i przytrzymaj, aby wymusić wyłączenia komputera.

**UWAGA:** Sposób działania przycisku zasilania w systemie Windows można dostosować. Więcej informacji zawiera sekcja *Ja i mój Dell* na stronie [support.dell.com/manuals](https://www.dell.com/support/manuals).

### 2. **Gniazdo karty SD (opcjonalne)**

Umożliwia odczytywanie i zapisywanie informacji na karcie SD. Komputer obsługuje następujące rodzaje kart:

- Secure Digital (SD)
- Secure Digital High Capacity (SDHC)
- Secure Digital Extended Capacity (SDXC)

### 3. **Lampka aktywności dysku twardego**

Świeci, kiedy komputer odczytuje dane z dysku twardego lub je na nim zapisuje.

#### <span id="page-8-0"></span>4. **Jedno gniazdo zestawu słuchawkowego**

Umożliwia podłączenie słuchawek lub zestawu słuchawkowego (słuchawek i mikrofonu).

### 5. **Porty USB 2.0 (2)**

Służy do podłączania urządzeń, takich jak zewnętrzne urządzenia pamięci masowej i drukarki. Zapewnia szybkość transferu danych do 480 Mb/s.

#### 6. **Porty USB 3.2 pierwszej generacji (2)**

Służy do podłączania urządzeń, takich jak zewnętrzne urządzenia pamięci masowej i drukarki. Zapewnia szybkość transferu danych do 5 Gb/s.

#### 7. **Płaski napęd optyczny (opcjonalnie)**

Napęd optyczny umożliwia odczytywanie i zapisywanie dysków CD i DVD.

#### 8. **Lampka aktywności napędu optycznego (opcjonalnie)**

Lampka aktywności napędu optycznego świeci, gdy komputer odczytuje dane z dysku optycznego lub je na nim zapisuje.

### 9. **Przycisk wysuwania napędu optycznego (opcjonalny)**

Naciśnij, aby otworzyć tacę napędu optycznego.

#### 10. **Otwór awaryjnego wysuwania napędu optycznego (opcjonalnie)**

Służy do ręcznego wysuwania tacy napędu optycznego w przypadku awarii przycisku wysuwania.

**UWAGA:** Więcej informacji na temat ręcznego wysuwania tacy napędu optycznego zawiera artykuł [000139665](https://www.dell.com/support/kbdoc/000139665/optical-disk-drive-is-unable-to-eject-the-disc) z bazy wiedzy pod adresem [www.dell.com/support.](https://www.dell.com/support)

### **Tył**

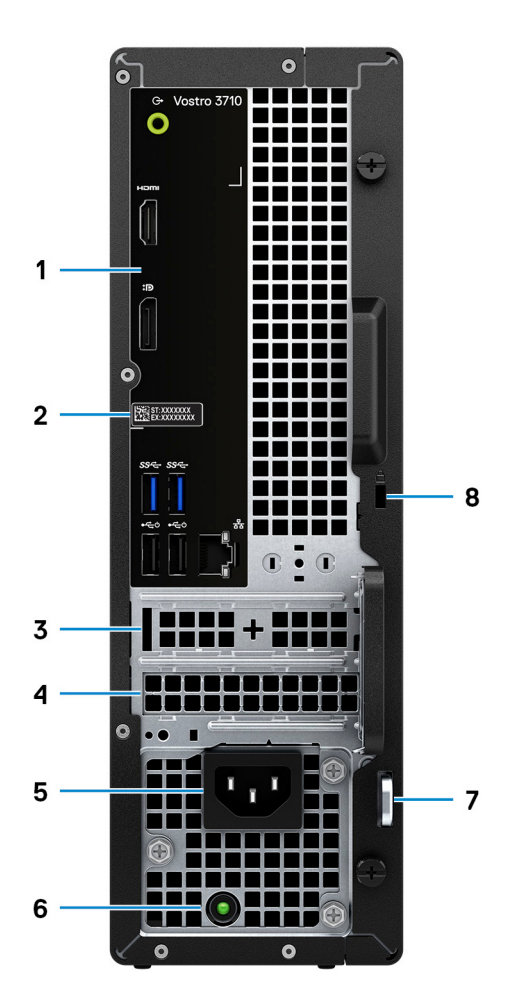

### <span id="page-9-0"></span>1. **Panel tylny**

Służy do podłączania urządzeń USB, audio, wideo i innych.

### 2. **Etykieta z kodem Service Tag**

Kod Service Tag jest unikatowym identyfikatorem alfanumerycznym, który umożliwia pracownikom serwisowym firmy Dell identyfikowanie podzespołów sprzętowych w komputerach klientów i uzyskiwanie dostępu do informacji o gwarancji.

#### 3. **Gniazdo PCI-Express x1 (połowa wysokości)**

Służy do podłączania karty PCI-Express, np. karty dźwiękowej lub sieciowej, w celu rozszerzenia możliwości komputera.

### 4. **Gniazdo PCI-Express X16 (połowa wysokości)**

Służy do podłączania karty PCI-Express, np. karty graficznej, dźwiękowej lub sieciowej w celu rozszerzenia możliwości komputera.

W celu uzyskania optymalnej wydajności karty graficznej należy ją umieszczać w gnieździe PCI-Express X16.

#### 5. **Gniazdo zasilacza**

Służy do podłączenia kabla zasilającego do komputera.

#### 6. **Lampka diagnostyki zasilania**

Wskazuje stan włączenia zasilacza.

### 7. **Ucha na kłódki**

Pozwala założyć standardową kłódkę uniemożliwiającą dostęp do wnętrza komputera.

#### 8. **Gniazdo kabla zabezpieczającego (klinowe)**

Umożliwia podłączenie kabla zabezpieczającego, służącego do ochrony komputera przed kradzieżą.

### **Panel tylny**

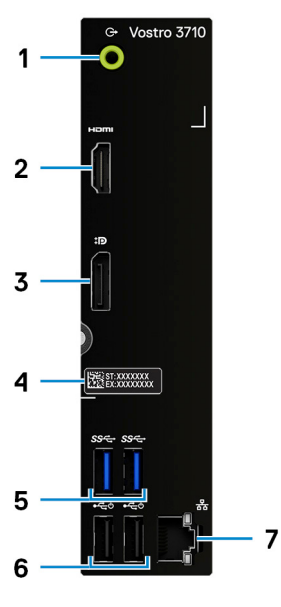

#### 1. **Złącze wyjścia liniowego**

Do podłączania głośników.

#### 2. **Port HDMI 1.4b**

Umożliwia podłączanie telewizora, zewnętrznego wyświetlacza lub innego urządzenia z wejściem HDMI. Zapewnia wyjście wideo i audio.

**UWAGA:** Port HDMI może również zapewnić wyjście wyświetlacza do złącza VGA z adapterem HDMI do VGA (sprzedawanym oddzielnie).

### 3. **Port DisplayPort 1.4 w trybie podwójnym**

Służy do podłączania zewnętrznego monitora lub projektora.

- **UWAGA:** Port DisplayPort może również zapewniać wyjście wyświetlacza do złącza DVI, HDMI lub VGA z adapterem DisplayPort 1.4 (sprzedawanym oddzielnie).
- **UWAGA:** Ten port jest dostępny tylko w komputerach wyposażonych w zintegrowany procesor graficzny Intel UHD Graphics.

#### 4. **Etykieta z kodem Service Tag**

Kod Service Tag jest unikatowym identyfikatorem alfanumerycznym, który umożliwia pracownikom serwisowym firmy Dell identyfikowanie podzespołów sprzętowych w komputerach klientów i uzyskiwanie dostępu do informacji o gwarancji.

#### 5. **Porty USB 3.2 pierwszej generacji (2)**

Służy do podłączania urządzeń, takich jak zewnętrzne urządzenia pamięci masowej i drukarki. Zapewnia szybkość transferu danych do 5 Gb/s.

#### 6. **Porty USB 2.0 (2)**

Służy do podłączania urządzeń, takich jak zewnętrzne urządzenia pamięci masowej i drukarki. Zapewnia szybkość transferu danych do 480 Mb/s.

#### 7. **Złącze sieciowe (z kontrolkami)**

Umożliwia podłączenie komputera do routera lub modemu szerokopasmowego kablem Ethernet (RJ45) w celu nawiązania łączności z siecią lokalną lub z Internetem.

Dwie lampki obok złącza sieciowego wskazują stan połączenia i aktywność sieci.

# <span id="page-11-0"></span>**Dane techniczne komputera Vostro 3710**

### **Wymiary i waga**

W poniższej tabeli przedstawiono informacje o wymiarach (wysokość, szerokość, głębokość) i wadze komputera Vostro 3710.

### **Tabela 2. Wymiary i waga**

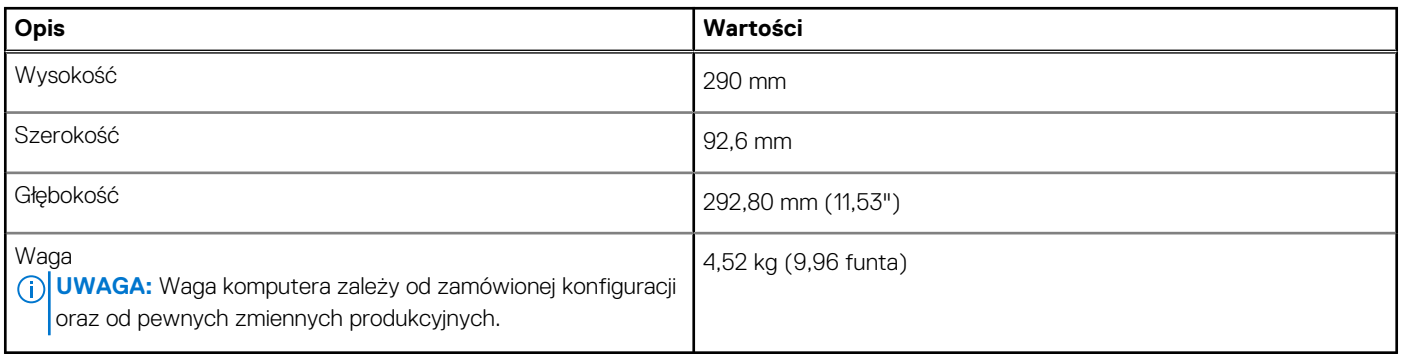

### **Procesor**

Poniższa tabela zawiera szczegółowe informacje o procesorach obsługiwanych przez komputer Vostro 3710.

### **Tabela 3. Procesor**

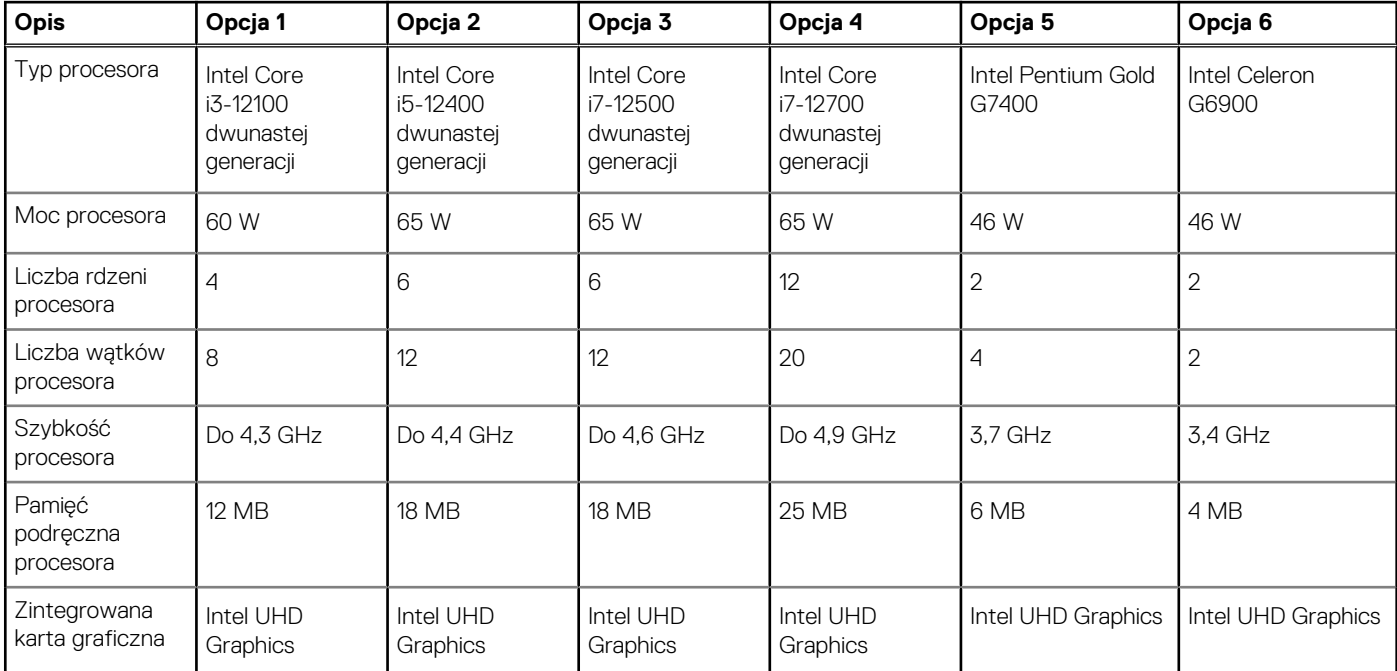

### **Chipset**

W poniższej tabeli przedstawiono informacje na temat chipsetu obsługiwanego przez komputer Vostro 3710.

### <span id="page-12-0"></span>**Tabela 4. Chipset**

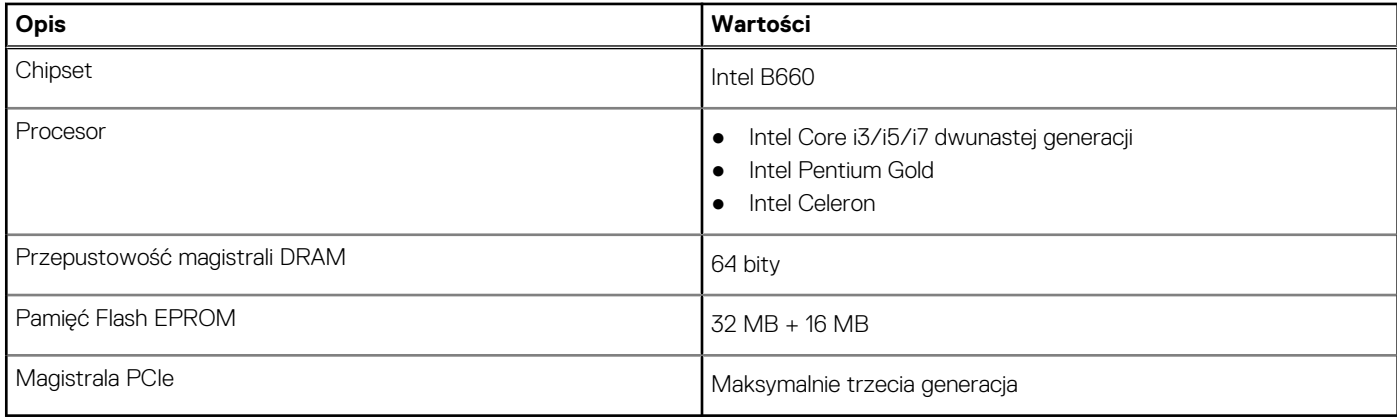

### **System operacyjny**

Komputer Vostro 3710 obsługuje następujące systemy operacyjne:

- Windows 11 Home, 64-bitowy
- Windows 11 Pro, 64-bitowy
- Windows 11 Pro National Academic, 64-bitowy
- Ubuntu 20.04 LTS (wersja 64-bitowa)

### **Pamięć**

W poniższej tabeli przedstawiono szczegółowe dane techniczne pamięci komputera Vostro 3710.

### **Tabela 5. Dane techniczne pamięci**

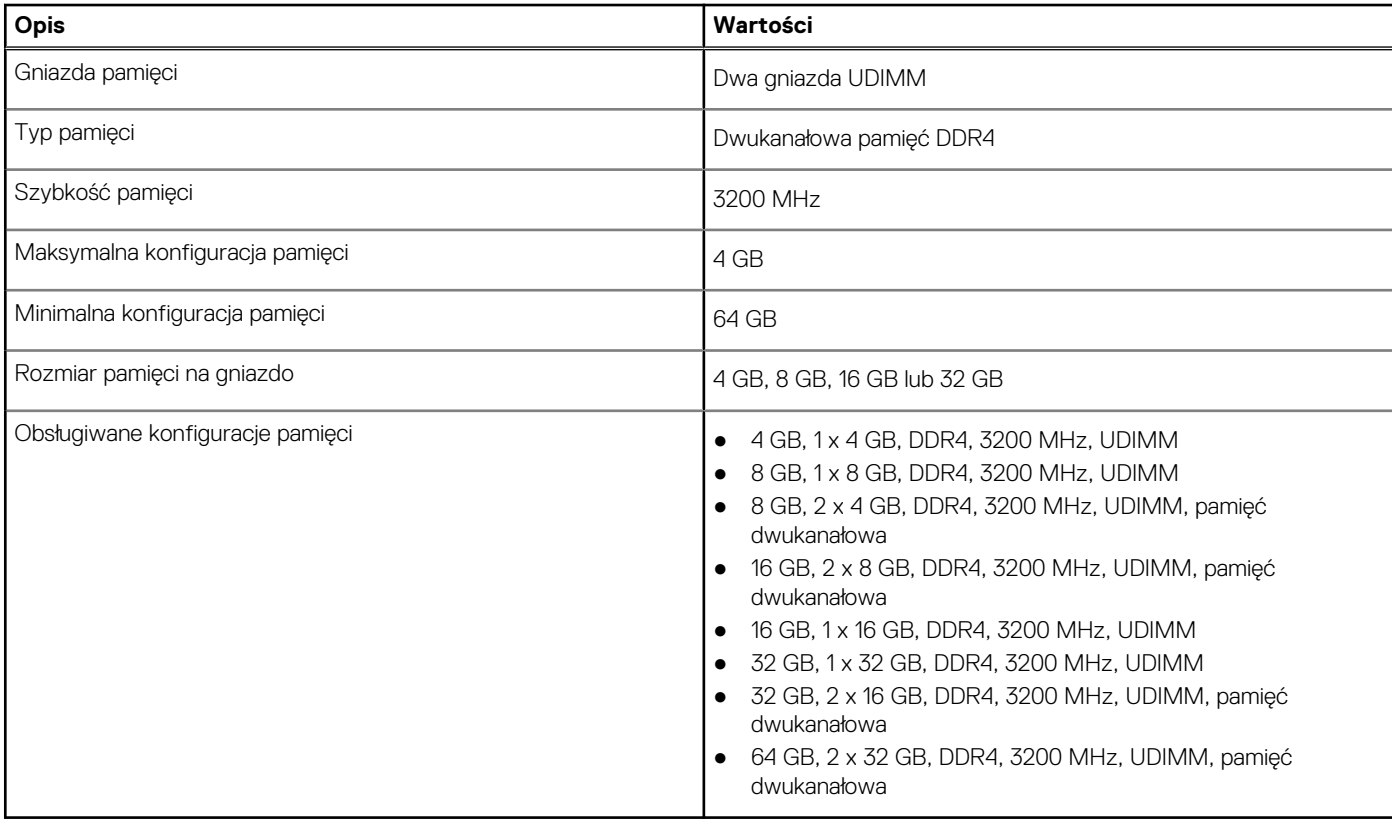

### <span id="page-13-0"></span>**Porty i złącza**

Poniższa tabela zawiera listę zewnętrznych i wewnętrznych portów komputera Vostro 3710.

### **Tabela 6. Porty i złącza**

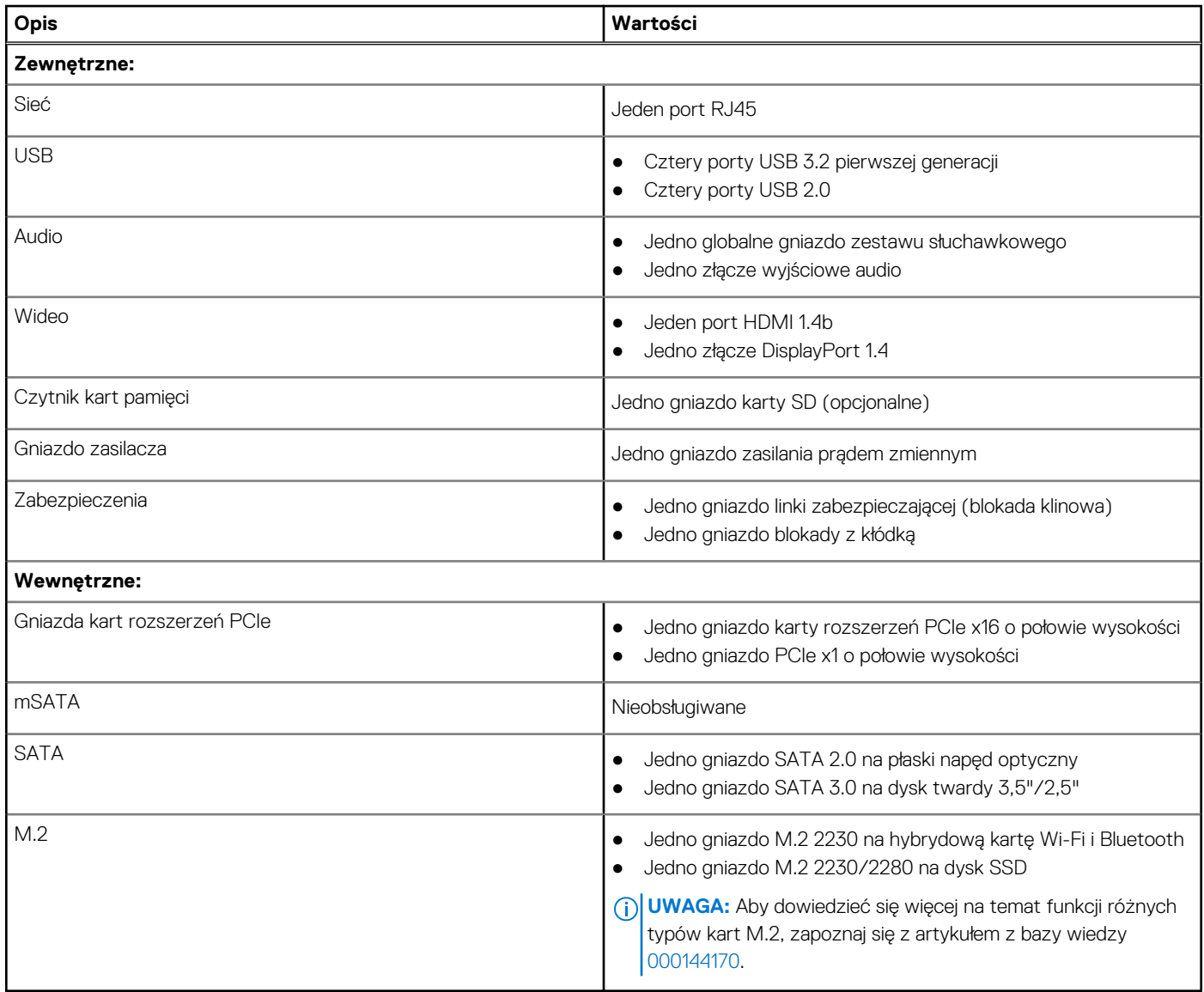

### **Ethernet**

W poniższej tabeli przedstawiono dane techniczne karty przewodowej sieci lokalnej Ethernet (LAN) komputera Vostro 3710.

### **Tabela 7. Ethernet — dane techniczne**

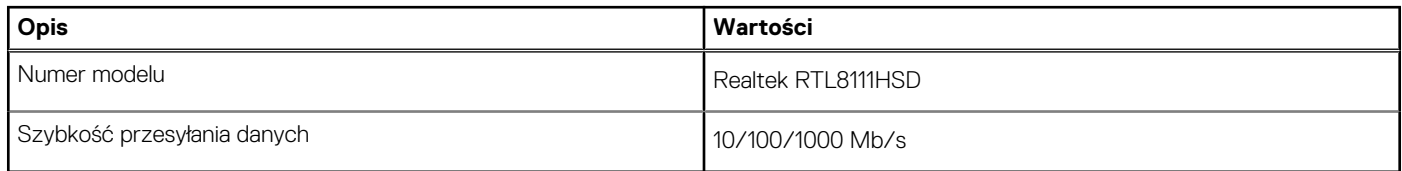

### <span id="page-14-0"></span>**Moduł łączności bezprzewodowej**

W poniższej tabeli przedstawiono dane techniczne modułu bezprzewodowej sieci lokalnej (WLAN) komputera Vostro 3710.

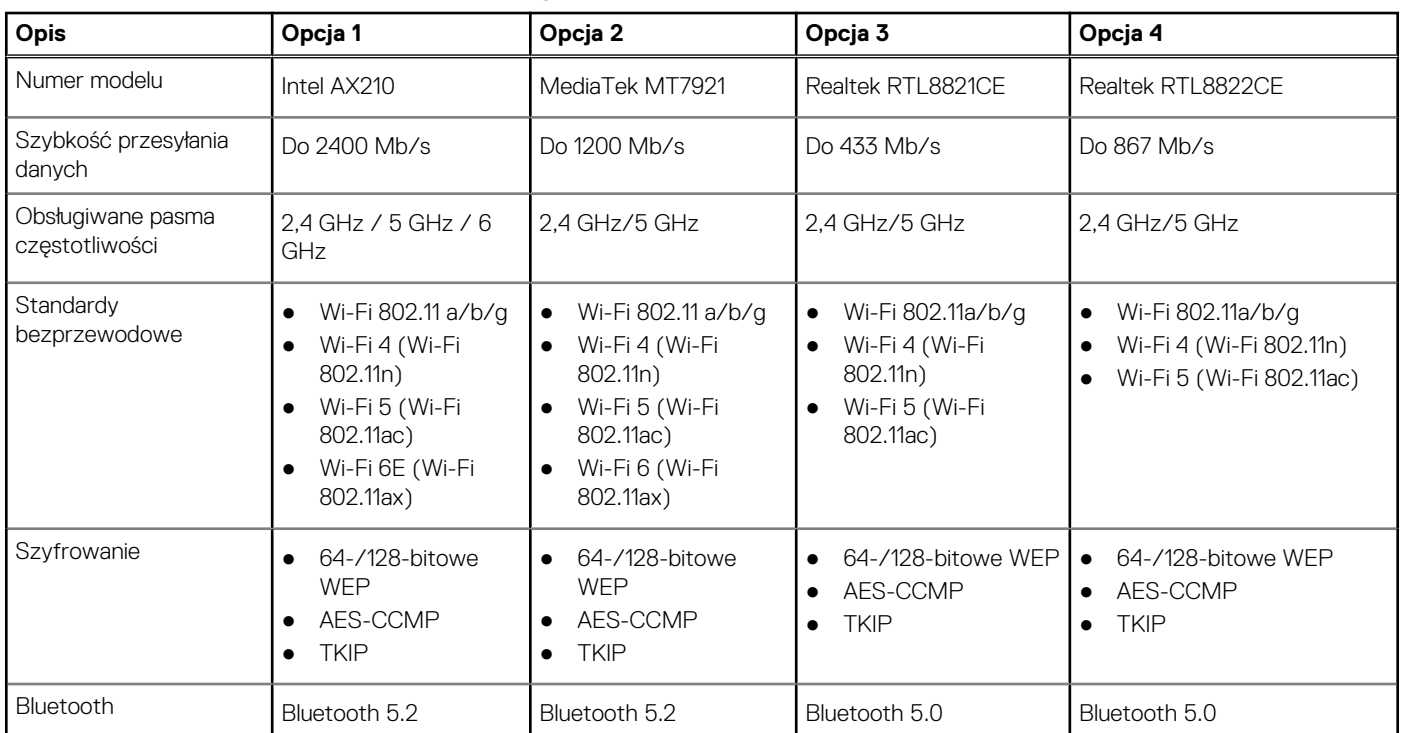

### **Tabela 8. Dane techniczne modułu sieci bezprzewodowej**

### **Pamięć masowa**

W tej sekcji przedstawiono opcje pamięci masowej komputera Vostro 3710.

Komputer Vostro 3710 obsługuje jedną z następujących konfiguracji pamięci masowej:

- Jeden dysk twardy 2,5" lub 3,5"
- Jeden dysk SSD M.2 2230/2280
- Jeden dysk twardy 3,5" i jeden dysk SSD M.2 2230/2280

Podstawowy dysk twardy komputera Vostro 3710 różni się w zależności od konfiguracji pamięci masowej. W przypadku komputerów:

- z dyskiem M.2 jest to dysk podstawowy
- bez dysku M.2 dyskiem podstawowym jest dysk twardy 2,5" lub 3,5"

### **Tabela 9. Specyfikacja pamięci masowej**

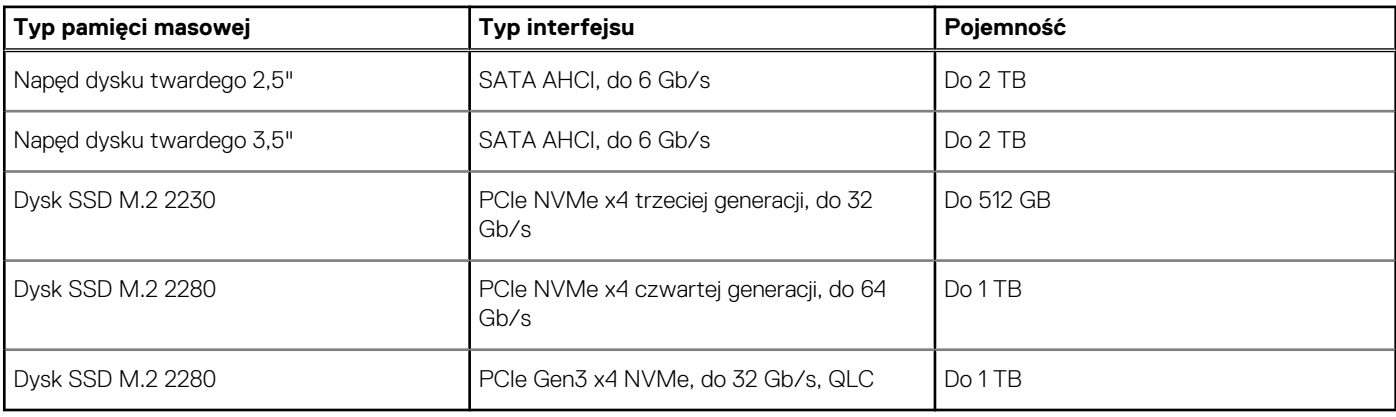

### <span id="page-15-0"></span>**Karta graficzna — zintegrowana**

W poniższej tabeli przedstawiono dane techniczne zintegrowanej karty graficznej obsługiwanej przez komputer Vostro 3710.

### **Tabela 10. Karta graficzna — zintegrowana**

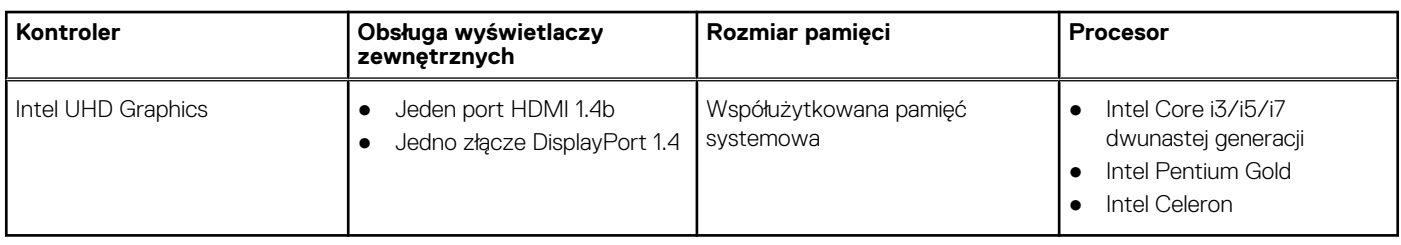

### **Audio**

W poniższej tabeli przedstawiono dane techniczne dźwięku komputera Vostro 3710.

### **Tabela 11. Dane techniczne audio**

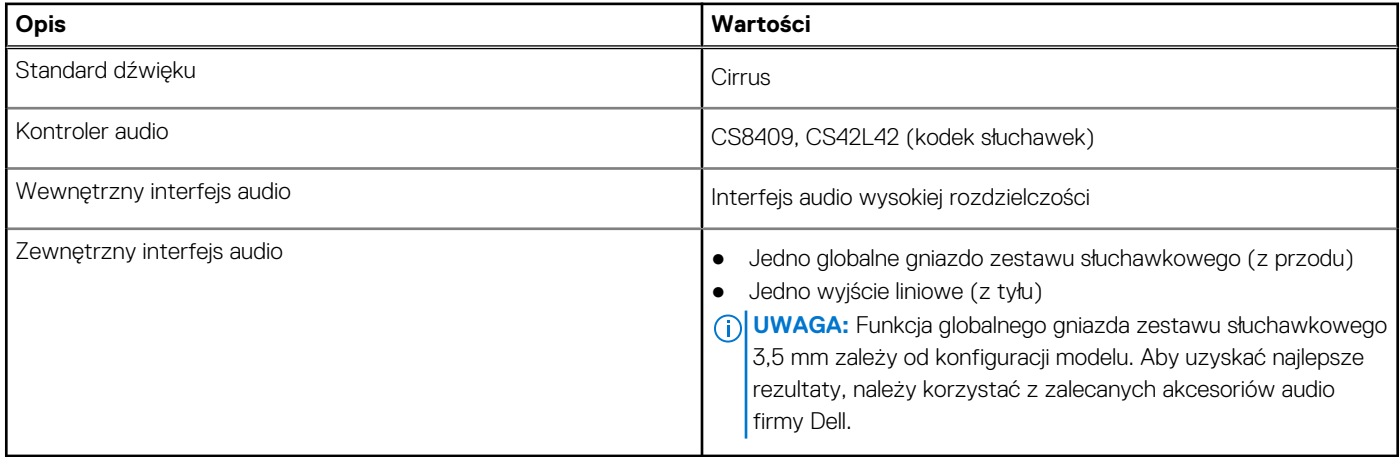

### **Parametry znamionowe zasilania**

W poniższej tabeli przedstawiono dane techniczne zasilania komputera Vostro 3710.

### **Tabela 12. Parametry znamionowe zasilania**

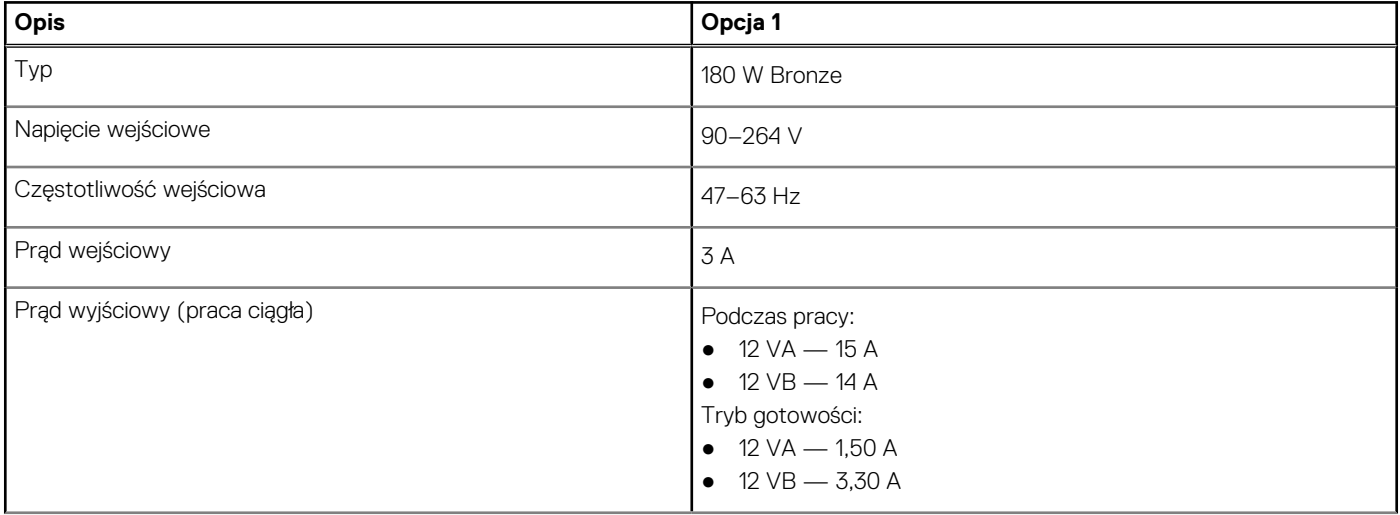

### <span id="page-16-0"></span>**Tabela 12. Parametry znamionowe zasilania (cd.)**

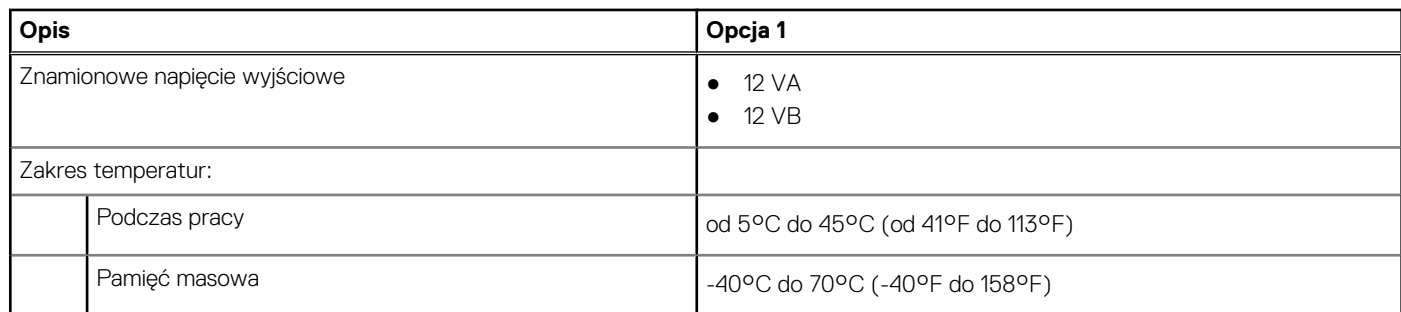

### **Warunki pracy i przechowywania**

W poniższej tabeli przedstawiono parametry środowiska pracy i przechowywania dotyczące komputera Vostro 3710.

**Poziom zanieczyszczeń w powietrzu:** G1 lub niższy, wg definicji w ISA-S71.04-1985

#### **Tabela 13. Środowisko pracy komputera**

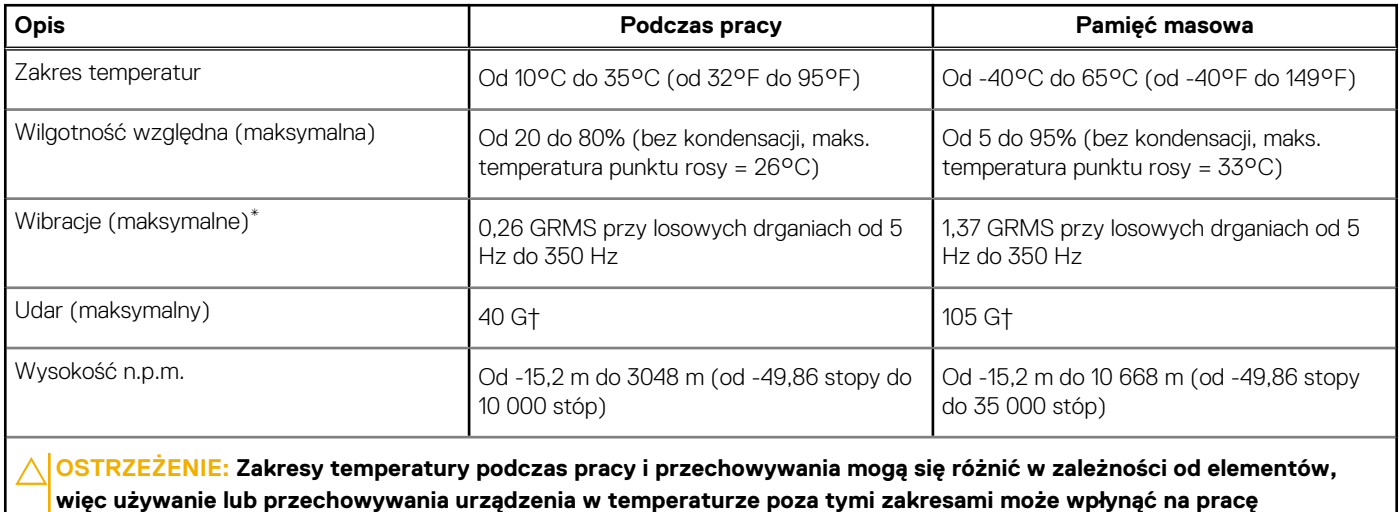

**określonych elementów.**

\* Mierzone z wykorzystaniem spektrum losowych wibracji, które symulują środowisko użytkownika.

† Mierzone za pomocą impulsu półsinusoidalnego o czasie trwania 2 ms.

# <span id="page-17-0"></span>**Uzyskiwanie pomocy i kontakt z firmą Dell**

### Narzędzia pomocy technicznej do samodzielnego wykorzystania

Aby uzyskać informacje i pomoc dotyczącą korzystania z produktów i usług firmy Dell, można skorzystać z następujących zasobów internetowych:

#### **Tabela 14. Narzędzia pomocy technicznej do samodzielnego wykorzystania**

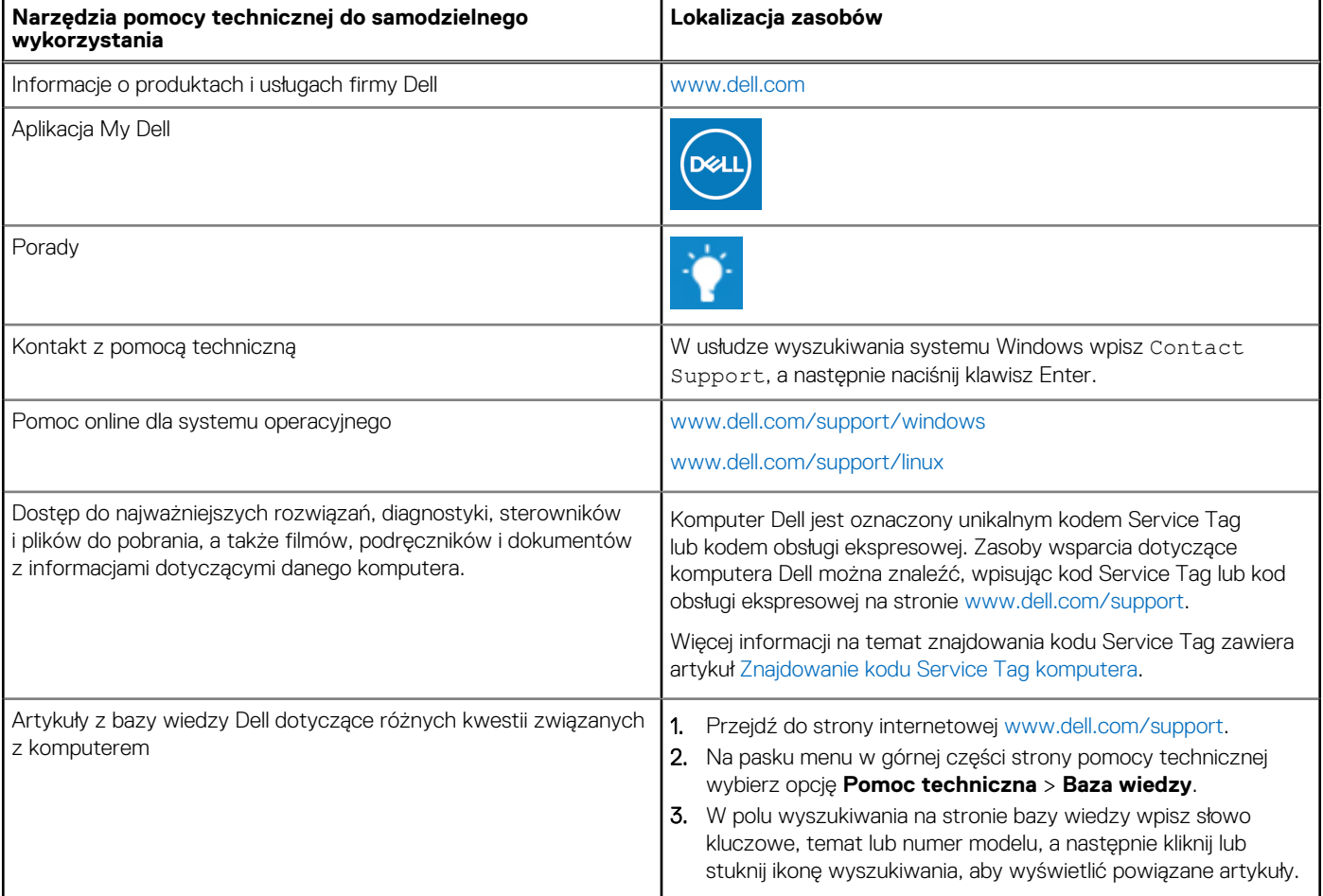

### Kontakt z firmą Dell

Aby skontaktować się z działem sprzedaży, pomocy technicznej lub obsługi klienta firmy Dell, zobacz [www.dell.com/contactdell](https://www.dell.com/contactdell).

- **UWAGA:** Dostępność usług różni się w zależności od produktu i kraju, a niektóre z nich mogą być niedostępne w Twoim kraju bądź regionie.
- **UWAGA:** Jeśli nie masz aktywnego połączenia z Internetem, informacje kontaktowe możesz znaleźć na fakturze, w dokumencie ⋒ dostawy, na rachunku lub w katalogu produktów firmy Dell.

**4**